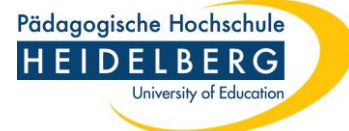

## **Preprints auf dem Hochschulschriftenserver der Pädagogischen Hochschule Heidelberg (OPUS) veröffentlichen**

## **Was ist ein Preprint?**

• "Bei einem Preprint handelt es sich um eine (noch) nicht begutachtete wissenschaftliche Arbeit, d.h. die Güte wurde noch nicht abschließend von Peers evaluiert bzw. seine Veröffentlichung wurde noch nicht empfohlen. Als Preprint wird demnach meist ein Text in Form seiner Manuskriptfassung, die bei einer Zeitschrift oder einem Verlag für eine Veröffentlichung eingereicht wurde, verstanden." (In: Informationsplattform Open Access: Open Access Strategien (Zugriff am 05.07.2018)[, https://open-access.net/informationen-zu-open-access/open-access-strategien/\)](https://open-access.net/informationen-zu-open-access/open-access-strategien/)

## **Wie veröffentliche ich Preprints auf OPUS?**

Unter<http://opus.ph-heidelberg.de/home> Reiterkarte, Veröffentlichen' auswählen

Folgende Eintragungen vornehmen:

- Dokumenttyp, Preprint'
- Dokument als PDF auswählen und hochladen, bitte auf genaue Bezeichnung achten (Hinweise zur Benennung -[> https://opus.ph-heidelberg.de/home/index/help\)](https://opus.ph-heidelberg.de/home/index/help)
- Erklärung des Nutzungsrechts bestätigen (ein Veröffentlichungsvertrag ist nicht notwendig)

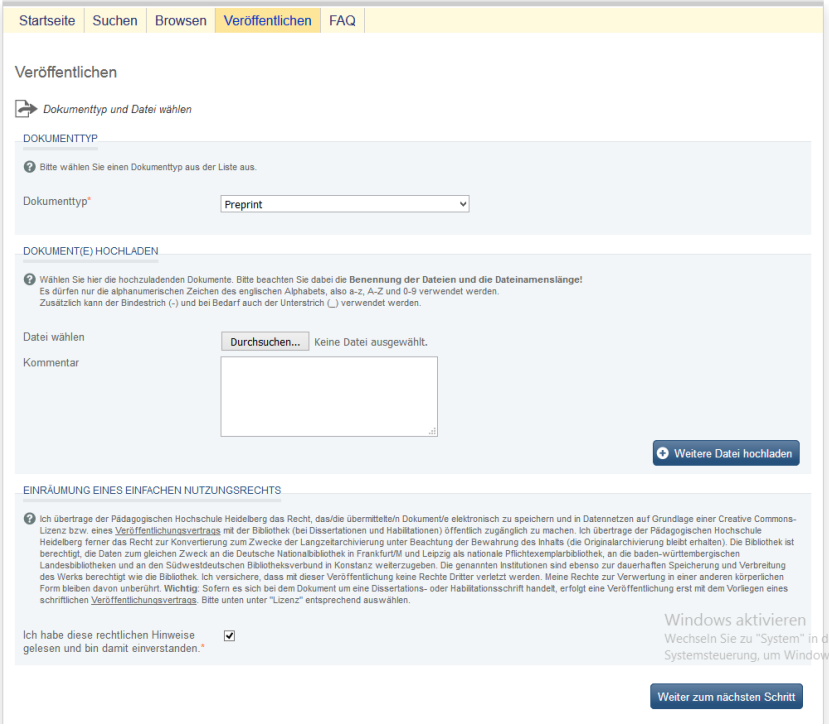

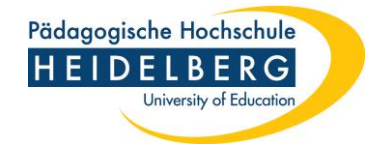

- Kontaktdaten des Einstellenden, Autorenname
- Titel und Sprache des Dokumentes angeben
- Abstract / kurze Zusammenfassung des Artikels eintragen
- Sprache des Abstracts angeben

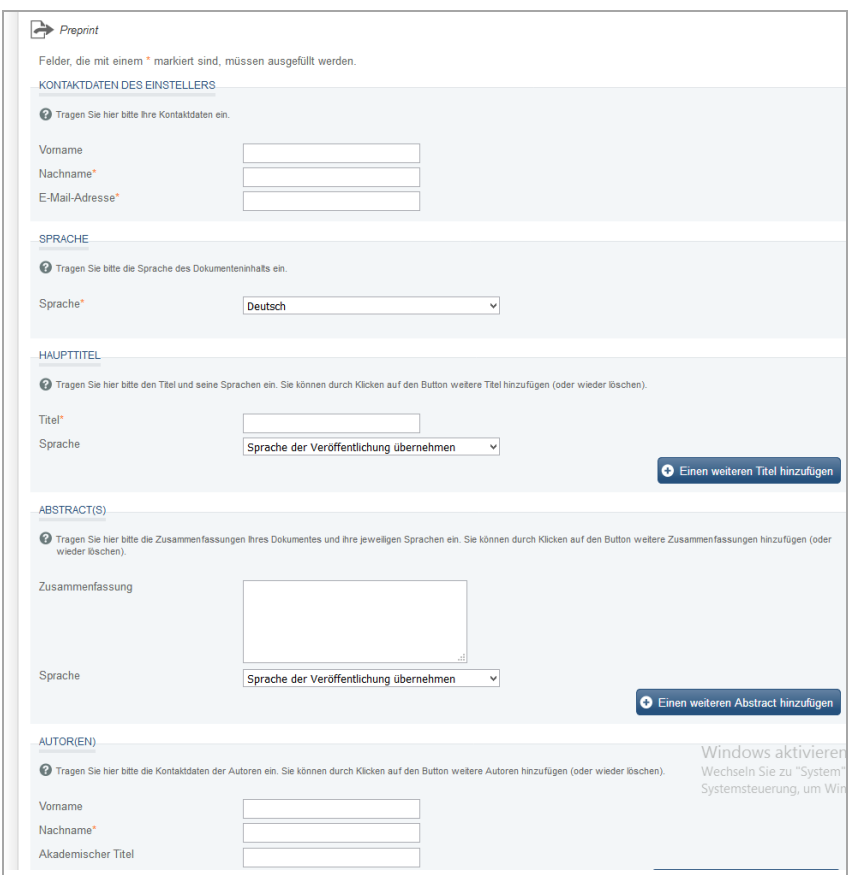

- Datum der Online-Veröffentlichung ist voreingestellt
- Veröffentlichende Institution wählen
- Seitenzahl angeben

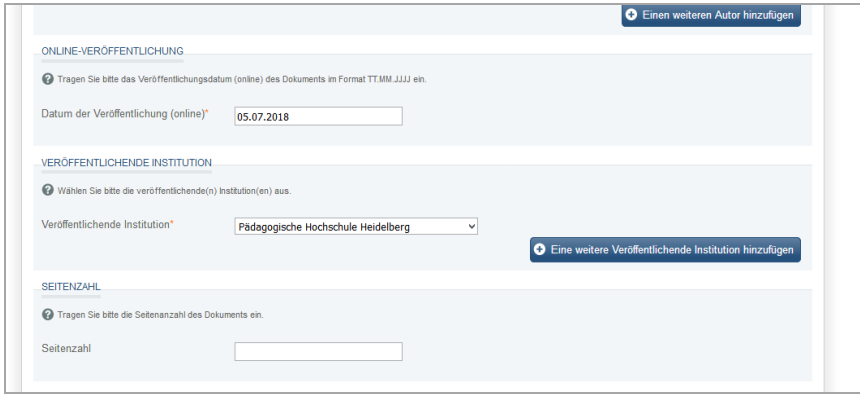

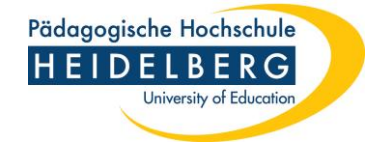

- DDC-Sachgruppe auswählen
- normierte GND-Schlagwörter und ggf. freie Schlagwörter zur Inhaltsbeschreibung vergeben
- Nutzen Sie für Ihre Verschlagwortung gerne den ,xGND'-Assistenten.

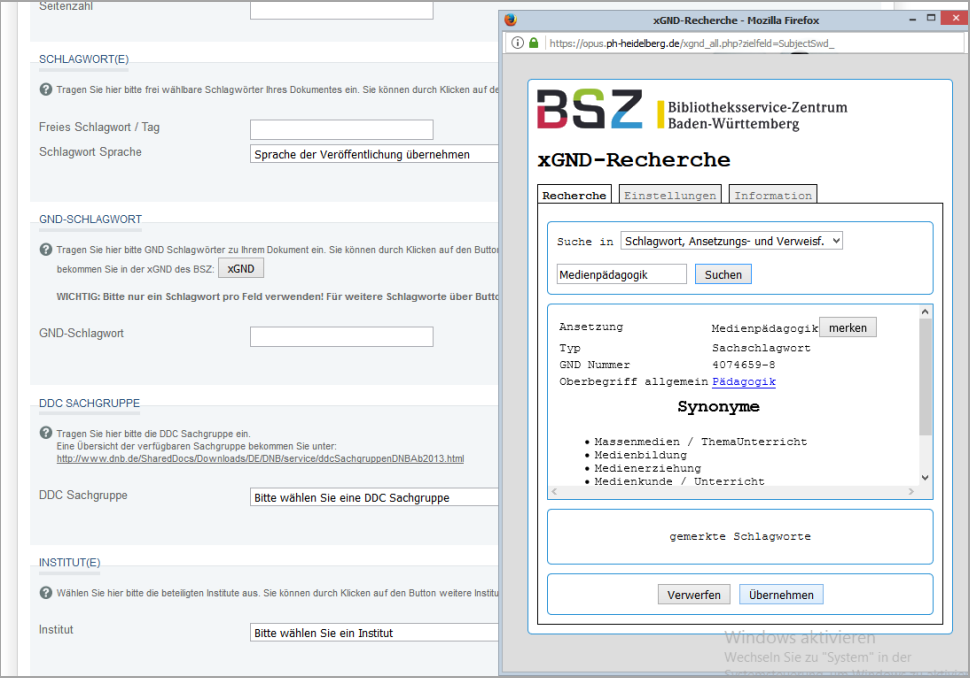

- eine 'Creative Commons' Lizenz auswählen (Informationen zu den Lizenzen finden Sie hier: [https://de.creativecommons.org/index.php/was-ist-cc/\)](https://de.creativecommons.org/index.php/was-ist-cc/)
- Sprache des Dokumentes angeben

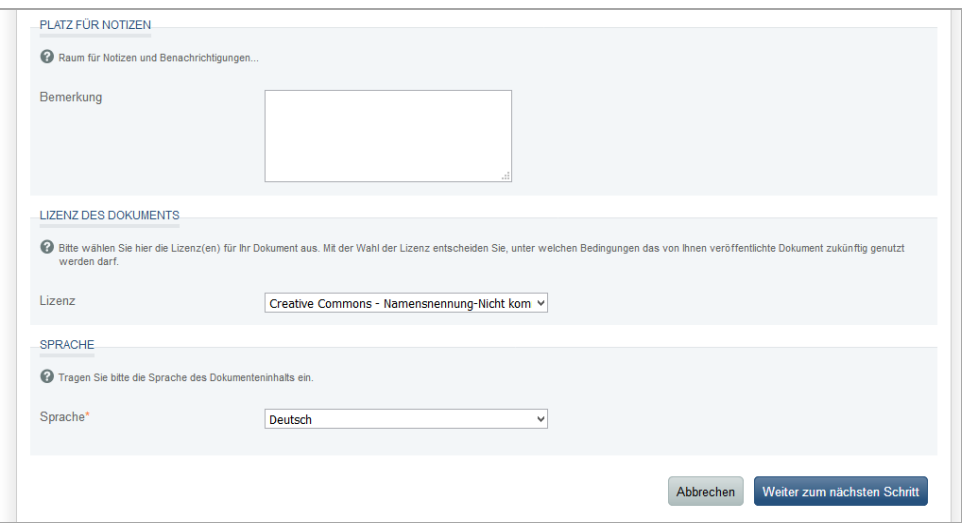

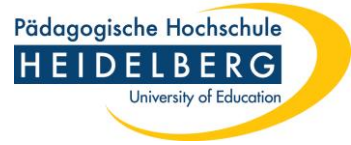

 Im nächsten Schritt erhalten Sie eine Übersicht, in der Sie ihre Einträge bei Bedarf noch einmal ändern und das Dokument abspeichern können.

Die Bibliothek der PH Heidelberg erhält eine Bestätigungsmail über das Einstellen Ihres Dokumentes und übernimmt die Eintragung des Freigabedatums für die endgültige Veröffentlichung Ihres Dokumentes. Über die erfolgte Veröffentlichung werden Sie per E-Mail informiert.